# **[Definiowanie banku](https://pomoc.comarch.pl/altum/documentation/definiowanie-banku/)**

Aby dodać nowy bank, należy wybrać przycisk [**Dodaj**] znajdujący się w menu głównym lub w panelu ergonomicznym nad [listą](https://pomoc.comarch.pl/altum/documentation/elementy-podstawowe/urzedy_i_banki/banki/lista-bankow/) [banków](https://pomoc.comarch.pl/altum/documentation/elementy-podstawowe/urzedy_i_banki/banki/lista-bankow/). Wówczas wyświetli się formularz definicji nowego banku.

Po lewej stronie widoku znajduje się nagłówek formularza banku zawierający następujące pola i parametry:

- **Aktywny** zaznaczenie parametru powoduje, że bank może być używany w systemie
- **Kod**  pole obowiązkowe, zawiera kod służący do łatwej i szybkiej identyfikacji banku (np. skrót nazwy), może składać się maksymalnie z 10 znaków (liter i/lub cyfr). Kody banków muszą być unikalne
- **Numer rozliczeniowy** pole obowiązkowe, numer identyfikujący dany bank. Liczba cyfr możliwa do wpisania w polu różni się w zależności od wybranego typu numeru rachunku (*NRB –* 8 cyfr, *IBAN, inne –* 12 cyfr).
- **Typ numeru rachunków** lista rozwijana, do wyboru są nastepujące wartości
	- *Inne*
	- *IBAN* Międzynarodowy Numer Rachunku Bankowego używany w operacjach międzynarodowych
	- *NRB –* Numer Rachunku Bankowego używany w operacjach krajowych
- **URL**  strona WWW banku
- Pola **Adres, Telefon** i **E-mail** są uzupełniane automatycznie na podstawie danych wprowadzonych w polach zakładki *Adres* na formularzu definicji banku.
- **Wymiana danych za pomocą Web Service** parametr widoczny tylko dla banku ING. Dla rozpoznania banku znaczenie mają 4 cyfry numeru rozliczeniowego (ING – 1050).

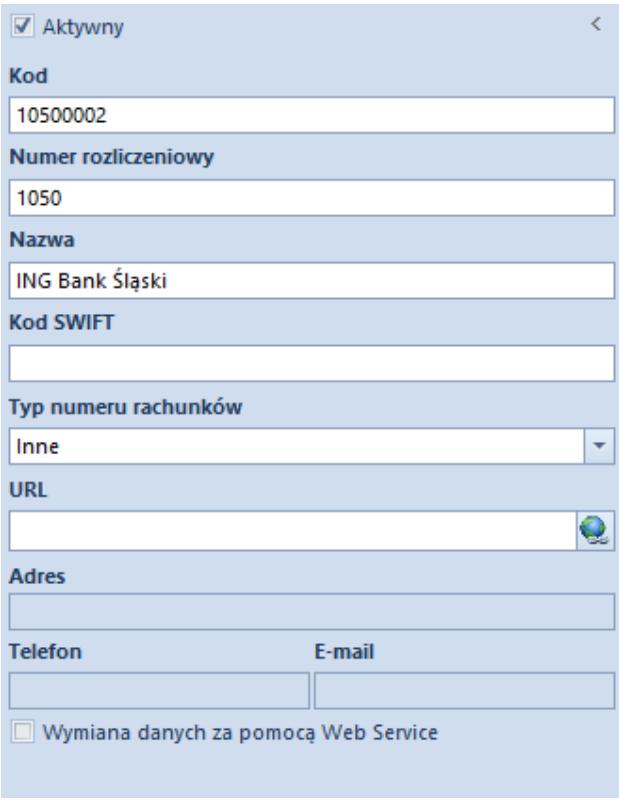

Nagłówek banku

Ponadto formularz banku podzielony jest na zakładki: *Adresy, Księgowe, Usługa sieciowa, Adres, Atrybuty, Załączniki.*

# **Zakładka** *Adresy*

Zakładka umożliwia wprowadzenie danych adresowych oraz kontaktowych (np. numer telefonu lub adres e-mail) banku.

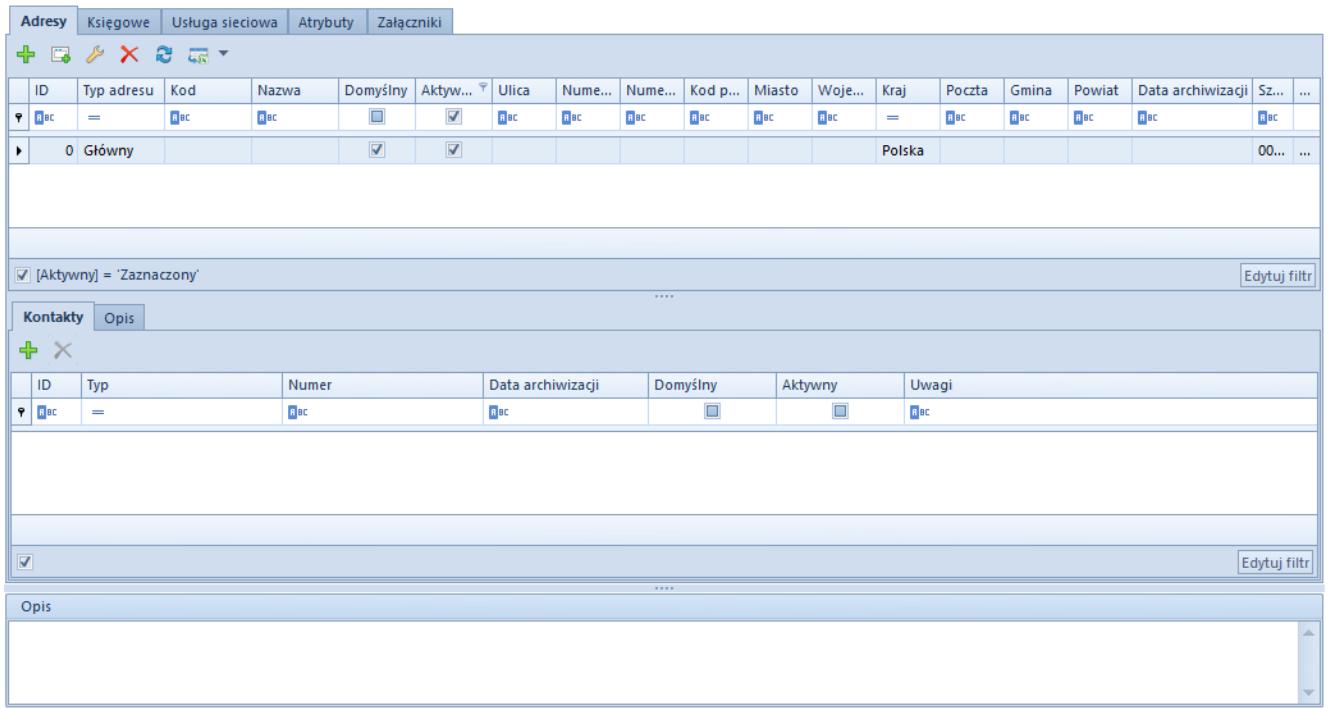

#### Zakładka Adresy

Adresy banków można definiować również za pomocą przycisków dostępnych w menu głównym, w grupie przycisków *Adresy.*

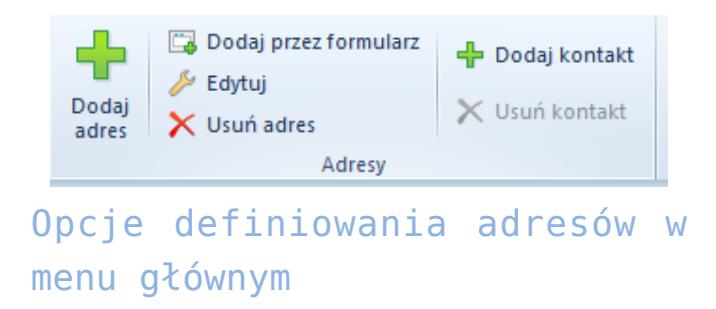

Zakładka *Księgowe* prezentuje domyślne konta księgowe przypisane do danego banku.

## **Zakładka** *Usługa sieciowa*

Zakładka *Usługa sieciowa* widoczna jest wyłącznie po zaznaczeniu parametru *Wymiana danych za pomocą Web Service* w nagłówku formularza banku. Na zakładce umieszczone są parametry dotyczące przelewów walutowych i listy certyfikatów do rejestracji w systemie certyfikatu transportowego koniecznego do połączenia z danym bankiem.

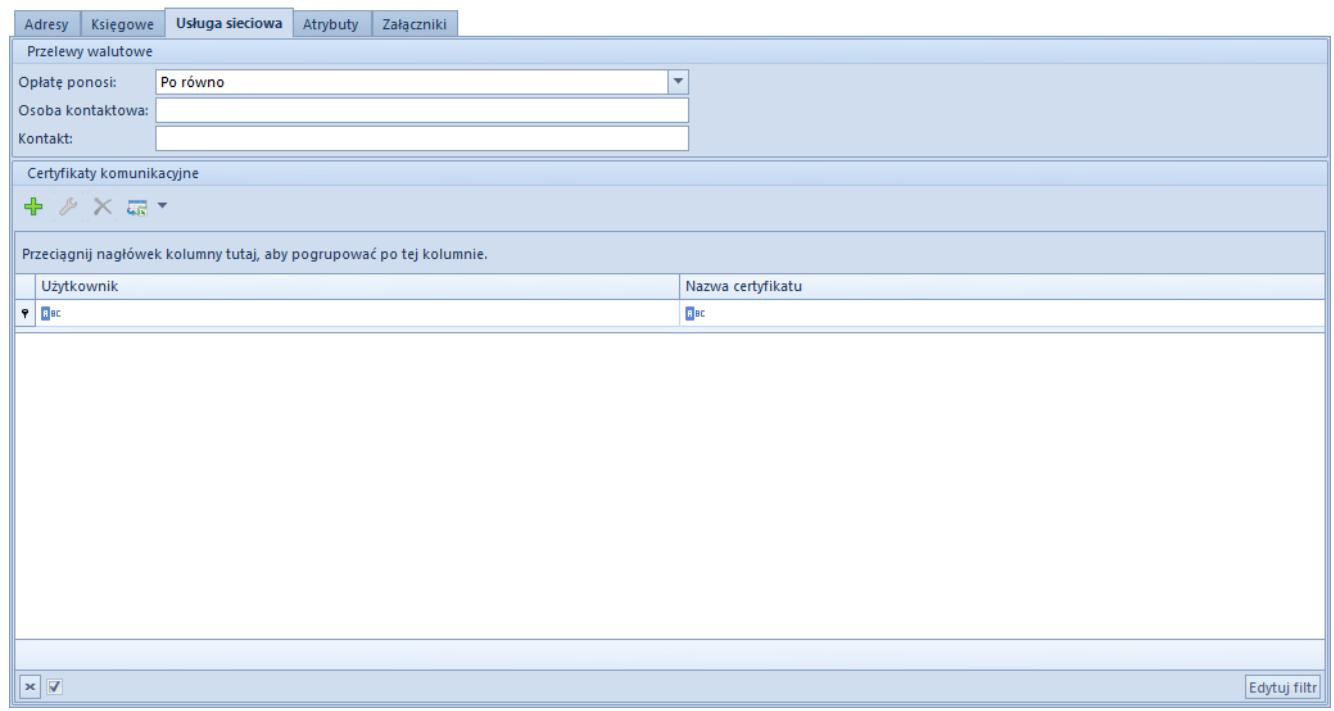

Zakładka Usługa sieciowa

W sekcji *Przelewy walutowe* dostępne są pola:

- *Opłatę ponosi* do wyboru są opcje:
	- *Zleceniodawca*
	- *Zleceniobiorca*
	- *Po równo*  opcja domyślna
- *Osoba kontaktowa*
- *Kontakt*

W sekcji *Certyfikaty komunikacyjne* prezentowane są kolumny:

- *Użytkownik*
- *Nazwa certyfikatu*

W sekcji możliwe jest dodanie certyfikatu transportowego w powiązaniu z zalogowanym operatorem. Certyfikat może być usunięty wyłącznie przez administratora systemu lub przez operatora, do którego jest przypisany.

## **Zakładki** *Atrybuty* **i** *Załączniki*

Zakładki zostały szczegółowo opisane w artykule *[Zakładka Kody](https://pomoc.comarch.pl/altum/documentation/handel-i-magazyn/dokumenty-ogolne/formularze-dokumentow/zakladka-kody-rabatowe-opis-analityczny-atrybuty-zalaczniki-i-historia-zmian/) [Rabatowe, Opis analityczny, Atrybuty, Załączniki i Historia](https://pomoc.comarch.pl/altum/documentation/handel-i-magazyn/dokumenty-ogolne/formularze-dokumentow/zakladka-kody-rabatowe-opis-analityczny-atrybuty-zalaczniki-i-historia-zmian/)*

*[zmian.](https://pomoc.comarch.pl/altum/documentation/handel-i-magazyn/dokumenty-ogolne/formularze-dokumentow/zakladka-kody-rabatowe-opis-analityczny-atrybuty-zalaczniki-i-historia-zmian/)*